# **Linux tutorial and gdb walkthrough notes.**

Since we didn't end up using slides for the overall presentation, this will just be a quick guide to the topics covered. We encourage you to try these out on your own, and to use [the 390 lecture slides](http://www.cs.washington.edu/education/courses/cse390a/11sp/lectures.shtml) or the [303 lecture notes](https://www.cs.washington.edu/education/courses/cse303/10wi/schedule.html) from past quarters for a more thorough coverage of many of these topics (and more!).

### **SSH clients:**

On a Mac or Linux machine, you can simply use the Terminal application; Windows users will want to download [PuTTY](http://www.chiark.greenend.org.uk/~sgtatham/putty/) or similar clients. To connect to a remote machine (for our purposes, we'll say attu), you will need to ssh in:

ssh [CSE username]@attu.cs.washington.edu

You'll need your password to login. If you don't know it, go talk to the front desk or email support.

### **Help:**

If you get lost, Unix systems have a very helpful documentation system; simply type man [command] to see the help pages. For further tutorials or in-depth walkthroughs, google is very helpful: these are really old systems about which lots of helpful documentation has been written up. Also, the slides and notes linked above will prove helpful.

### **Navigation:**

Once you're on the command line, you need to be able to look around, move between directories, and edit files. Some generally useful commands:

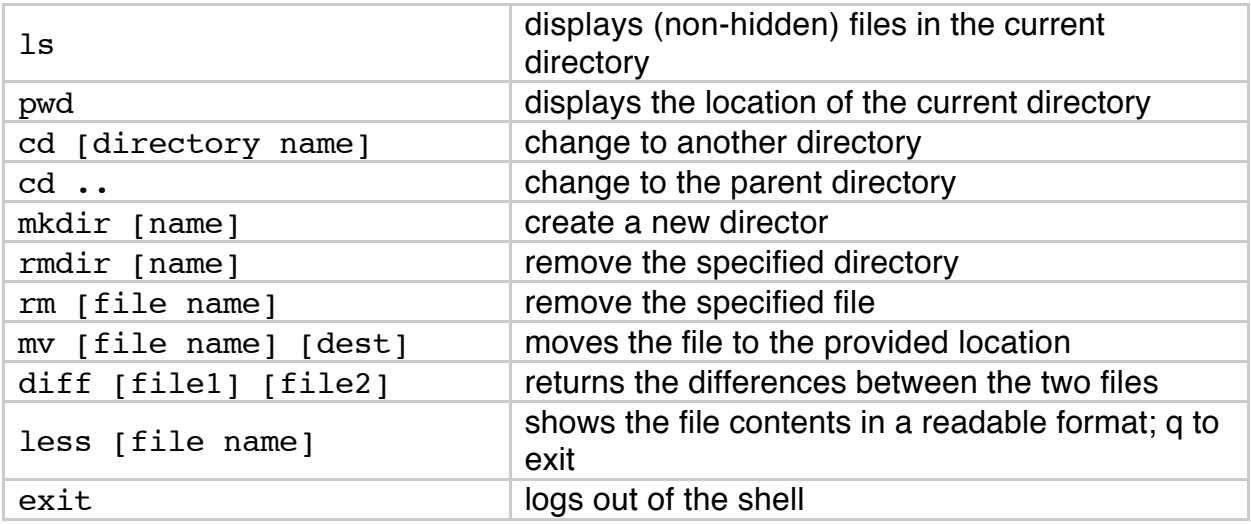

## **Text editors:**

The two most famous command-line text editors are emacs and vi/vim. If you're interested in learning one of these (highly recommended for your future career!), the internet has a number of thorough guides to both. However, they're simply too complicated for us to spend much time on here.

If you aren't interested in mastering a tricky (but very useful) editor like either of the above, you may want to stick to the small editors pico and nano, which wear their commands on their sleeves.

## **C:**

For the purposes of this class, we'll be using a number of C programs. Some helpful C commands include:

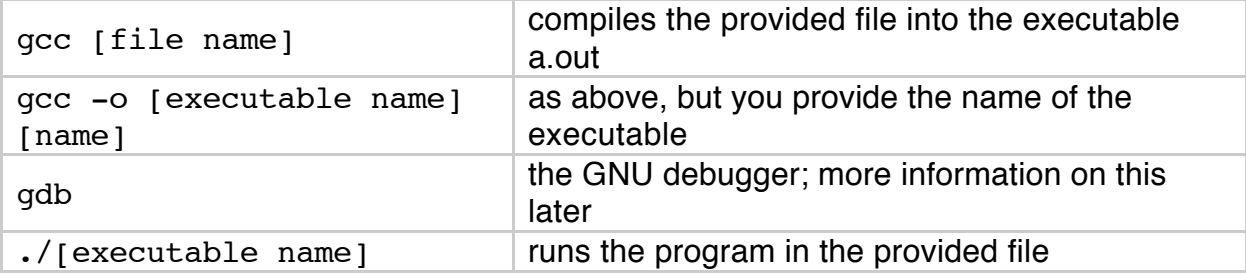

## **File transfer:**

If you need to transfer files between a remote machine (attu) and your personal computer, the scp command is a useful way to do this. Many personal computers don't allow external machines to get ahold of them, so it may be easiest to rely on transferring files through the command-line on your personal computer.

To transfer *from* attu, *to* your own computer, use the following: scp [username]@attu.cs.washington.edu:[complete path to desired file] [location on personal computer]

To reverse the transfer (going from your own computer, to attu), simply reverse the command:

scp [complete path to desired file] [username] @attu.cs.washington.edu:[location on attu where you want the file to end up]

The . character refers to the directory you're currently in.

On Windows machines, it may not be possible to transfer files over the command line, so you might want to use [WinSCP](http://winscp.net/eng/index.php), a file transfer client.

## **gdb:**

I have attached a pdf containing a number of screenshots of stepping through the disassemblies of a pair of small hello world-type programs, which may be helpful in navigating gdb. However, I have only touched on the basics, as gdb is a very complicated and powerful program, so you may wish to seek more information elsewhere. A [useful cheat sheet](http://csapp.cs.cmu.edu/public/docs/gdbnotes-ia32.pdf) is linked from the course website, and as with any of the other topics covered in these notes, much more information is available at a casual search.

## **Piping**:

I promised those people who attended the lecture a brief demonstration of piping, which allows you to run one command and send its console output as input to a second. For a cute demonstration of this, you can try something like Is I less, or (alternatively and perhaps slightly more dramatic) ls | sort -r. (Sort, which we haven't discussed here, does exactly what it sounds like; the -r flag sorts in reverse order. You can read more about the other possible flags to sort in man sort, of course.)

### **Key commands:**

It's useful to remember that programmers are generally lazy, and try to avoid doing difficult things, like moving the mouse or entering input, whenever a reasonable alternative presents itself. Accordingly, some useful shortcuts to avoid undue clicking and typing:

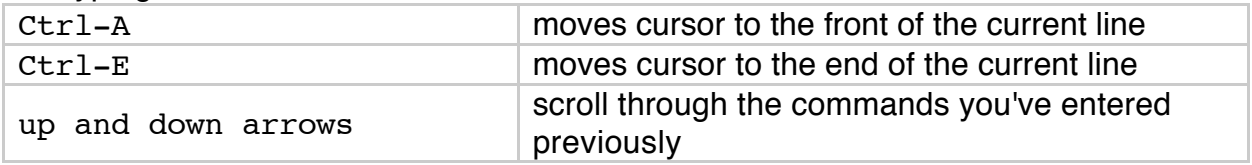

Additionally, some commands you may find helpful while switching between programs:

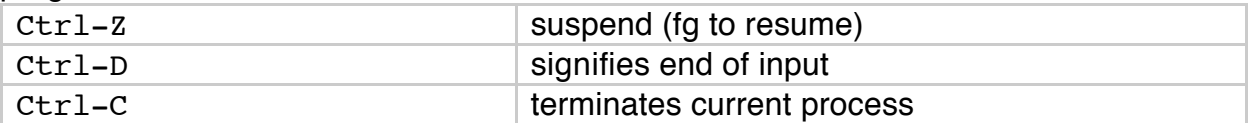